#### **S8500交换机高级访问控制列表技术说明**

# **一、简单介绍**

高级访问控制列表根据源IP、目的IP、使用的TCP或UDP端口号、报文优先级等数据 包的属性信息制定分类规则,对数据包进行相应的处理。高级访问控制列表支持三种 报文优先级的分析处理: TOS (Type Of Service, 服务类型)优先级、IP优先级和DS CP优先级。

### **二、S8500设备配置实例**

1.组网需求

公司企业网通过交换机的百兆端口实现各部门之间的互连。研发部门由Ethernet2/1/1 端口接入,财务部门的工资查询服务器地址为129.110.1.2。要求正确配置ACL,限制 研发部门在上班时间8:00至18:00访问工资服务器。

2.组网图

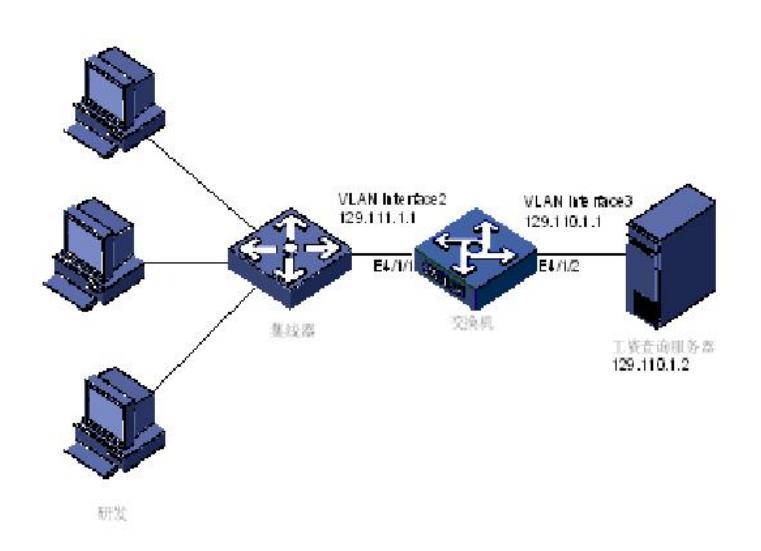

高级访问控制典型组网图

## 3. 配置步骤

(1)定义上班时间段

# 定义8:00至18:00的周期时间段。

[Quidway] time-range h3c 8:00 to 18:00 working-day

(2)定义到工资服务器的ACL

#进入基于名字的高级访问控制列表视图, 命名为traffic-of-payserver。

[Quidway] acl name traffic-of-payserver advanced

# 定义到工资服务器的访问规则。

[Quidway-acl-adv-traffic-of-payserver] rule 1 deny ip source any destination 129.110.1.2 0.0.0.0 time-r

ange h3c

(3)在端口上激活ACL

# 将traffic-of-payserver的ACL在研发部门接入的端口上激活。

[Quidway-Ethernet2/1/1]packet-filter inbound ip-group traffic-of-payserver

#### **三、正确配置状态显示**

(1)显示所定义的时间段 [Quidway] dis time-range h3c Current time is 15:06:08 7-6-2006 Thursday

Time-range : h3c (Active) 08:00 to 18:00 working-day (2)显示访问控制列表的详细配置信息 [Quidway] dis acl config traffic-of-payserver Advanced ACL traffic-of-payserver, 1 rule, rule 1 deny ip destination 129.110.1.2 0 time-range h3c (0 times matched)(Active)